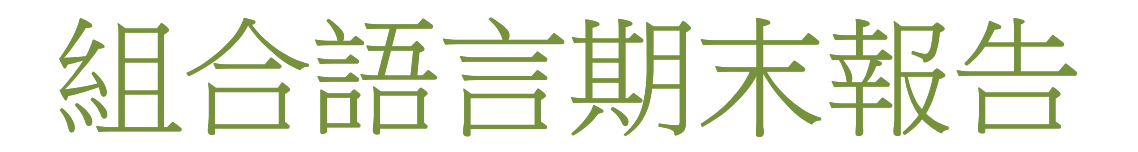

 **-**簡單的圖像處理

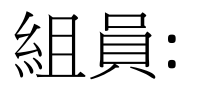

# B96902128 廖國平

# B96902130 張軍裕

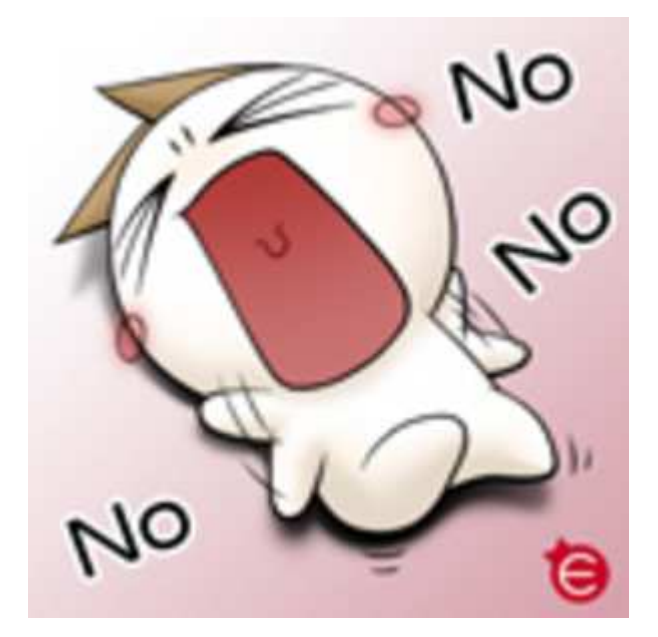

### 前言:

由於我們花了一半的時間在研究寫視窗 ,所以我們就只實作出了三個功能, 而 且只能支緩 24 位元的 bitmap 格式

### Bitmap 點陣圖格式介紹:

由四個部分組成 : Bitmap file header, Bitmap Info header, color

Table(Palette)  $\&$  Bitmap array

- 0000h~0001h: identifier(ID)
- 0002h~0005h: 點陣圖檔案的大小
- 0006h~0009h: 這是保留欄位
- 000Ah~000Dh: bitmap array 在檔案中的開始位置
- 000Eh~0011h: bitmap info header 長度(通常為 28h)
- 00012h~0015h: 點陣圖的寬度, 以像素為單位
- 0016h~0019h: 點陣圖的高度, 以像素為單位
- 001Ah~001Bh: 點陣圖為元圖層數(通常是 1)
- 001Ch~001Dh: 每個像素的位元數
- 001Eh~0021h: 壓縮放式
- 0022h~0025h: 點陣圖資料大小, 以 byte 為單位
- 0036h~ : 調色盤資料, 調色盤後就是點陣圖資料了, 而24位元 的點陣圖是沒有調色盤資料的, 0036h 開始就是點陣 圖的資料

## 實作部分

### 黑白:

就是讓每一個 pixel 的 r=g=b, 首先將原檔案一個 pixel 的 r, g, b 拿出來乘上各自 的比例加起來,然後就讓r, g, b 都等於這個值, 放進目的檔案 R, G, B 的比例是 30:59:11, 所以就是

#### $R*0.30 + G*0.59 + B*0.11$

因為運算上的方便, 所以我是將他們的比例先乘上256, 算完後才除回256, 所以 實際上的運算是

 $(R*77 + G*151 + B*28)/256$ 

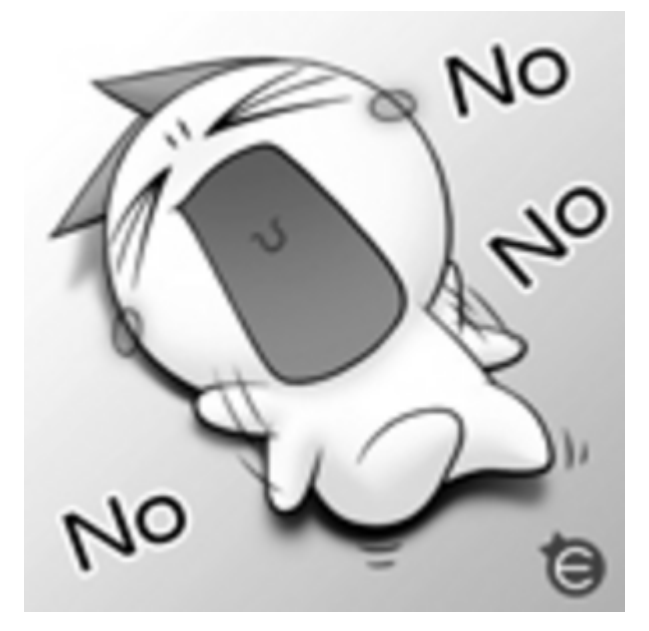

縮小:

我們用的是一個比較簡單直接的做法,就是只取奇數列,然後只取每一列第偶數 位的像素,所以這種做法會使得出來的圖檔會是原圖的 1/4 大小

NO **\C** NO

I

@縮小一次 **@oothooderamade.com @a**缩小兩次

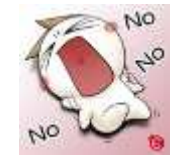

轉 90 度:

我們是把原檔案的第一列放去目的檔案的最後一行, 第二列放去最後第二行, 以 此類推, 因為點陣圖的資料是反著來放的, 所以這種處理的方法會使圖向左轉 90 度, 而不是向右轉 90 度

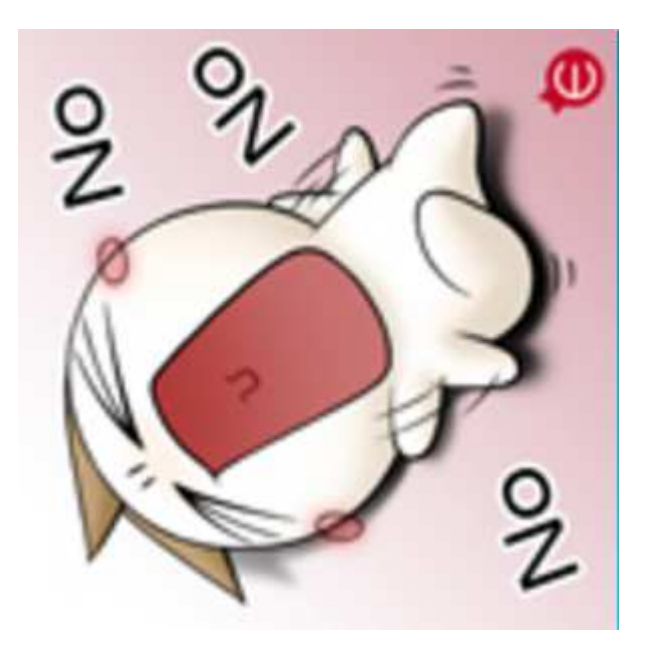

因為點陣圖資料每一列的位元數一定要是四的倍數, 當資料不是四的倍數時, 就 要在每一列的後面補上 1~3 個 byte, 所以在讀取檔案時都要略過後面那些多餘的 資料

操作方法:

在 command prompt 上做操作, 在命令列上輸入 <執行檔> <源圖檔> <option> <option> 有三個選項:

- s 代表縮小
- t 代表轉 90 度
- b 代表黑白

### 結語:

這次的報告可以說是挫折重重,原本要用 C 加 Intel 寫個拳王遊戲,但是卻因為 寫視窗失敗而作罷,用僅剩的一天半做好這個簡單的圖像處理。所以我覺得還蠻 可惜沒辦法做出比較多的功能及支緩更多的圖檔格式,也沒有時間研究用 SIMD 的方式來寫。

參考資料: http://crazycat1130.pixnet.net/blog/post/1345538 http://sunh.hosp.ncku.edu.tw/~cww/htmapi45.htm